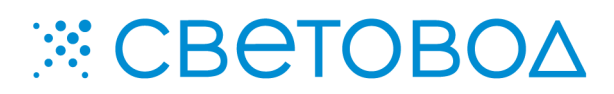

**Auto DMX**. Описание работы.

Специализированное программное обеспечение «Auto DMX» предназначено для изменения режима работы контроллера серии «К», а также для установки адреса в пространстве DMX.

Программное обеспечение поставляется "Как есть", без гарантии любого вида, явной или неявной, включая, но не ограничиваясь, гарантиями коммерческого использования, пригодности для частных целей и не нарушения нормативных актов. Информация о программе «Auto DMX» на сайте www.leds.ru. Разработка, поддержка и распространение программного обеспечения «Auto DMX» – ООО «СВЕТОВОД».

**Программное обеспечение запускается после непосредственного подключения контроллера серии «К» к компьютеру. Подключение контроллера к компьютеру осуществлять способом, предусмотренным для конкретной модели контроллера серии «К». Программное обеспечение «Auto DMX» предназначено для работы в среде операционной системы Microsoft Windows.**

Выбор DMX-адреса, а также переключение между режимами работы «Только DMX» и «Автономный с контролем линии» может быть осуществлено с помощью программы «Auto DMX».

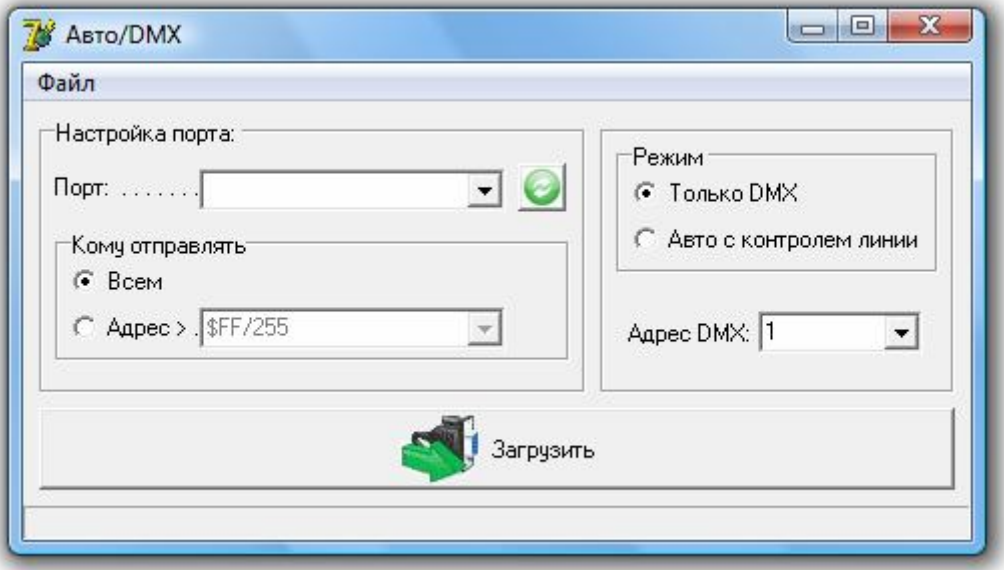

Внешний вид интерфейса программы показан на рисунке 1.

Рисунок 1 – Программа «Auto DMX».

Контроллер должен быть подключен к компьютеру по интерфейсу RS-485.

В поле «Настройки порта» в выпадающем списке «Порт» выбирается СОМ-порт к которому произведено подключение («Пуск» – «Настройка» – «Панель управления» – «Диспетчер устройств» – «Порты (СОМ и LTP)»). Кнопка В в поле «Настройки порта» предназначена для переиндексирования подключенных к компьютеру СОМ-портов.

В поле «Кому отправлять» должна быть выбрана позиция – «Всем», как показано на рисунке 1.

В поле «Режим» выбирается необходимый режим работы контроллера.

В выпадающем списке «Адрес DMX» выбирается необходимый адрес DMX в диапазоне от 1 до 512.

Для завершения программирования контроллера необходимо нажать кнопку «Загрузить», при этом световое оборудование, подключенное к контроллеру, погаснет на 6 секунд, после чего начнет работу в новом режиме.

Режим «Только DMX»

В данном режиме контроллер принимает и обрабатывает пакеты по протоколу DMX. На световом оборудовании выполняется только программа, переданная с внешнего устройства. Если пакеты DMX отсутствуют – яркость нулевая, либо соответствует последнему пришедшему пакету.

Режим «Автономный с контролем линии»

В данном режиме контроллер имеет возможность переключаться с работы по протоколу DMX, на работу по своим внутренним сценариям. В зависимости от того, поступают ли на контроллер пакеты DMX, происходит выбор проигрываемой информации. Если по линии DMX на контроллер приходит информация с внешнего устройства, он проигрывает ее. При отсутствии пакетов в течение 2-х секунд, контроллер переключается на работу по своим внутренним сценариям.

Обратный переход осуществляется только после получения контроллером пакетов DMX, тогда он начинает обрабатывать их и передавать информацию на световое оборудование.

При повторном включении контроллер работает также как и перед отключением: если он работал по своему собственному сценарию, он сразу же начинает воспроизводить его при включении, если он работал на прием и обработку пакетов DMX, то при включении он будет ожидать их приема в течение не более чем 2-х секунд.